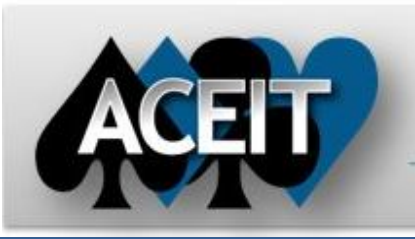

# eNews

# **Automated Cost Estimating Integrated Tools**

Issue 61 – November 2011

**ACEIT Technical Support** aceit\_support@tecolote.com

(805) 964-6963 ext. 211

# **ACEIT Support Australia**

aceit\_support\_au@tecolote.com 61 7 5575 9877

#### **ACEIT Sales**

aceit\_sales@tecolote.com (281) 333-0240 ext. 225

#### **ACEIT Training**

aceit\_train@tecolote.com (281) 333-0240 ext. 227

#### **ACEIT Development**

5266 Hollister Ave., Suite 301 Santa Barbara, CA 93111-2089 (805) 964-6963

#### **ACEIT Website**

www.aceit.com

# **Tip of the Month**

## **What is the FYPartialYear function and when would I use it?**

The FYPartialYear function allows you to prorate a yearly value so that costs are reduced in partial years. You may be thinking, "Isn't that what the new FP phasing method does?" Yes it is, but only if the yearly cost is constant and prorating occurs in the first and last year of the range.

But, what if you have costs that change through the various phases of the program? For example:

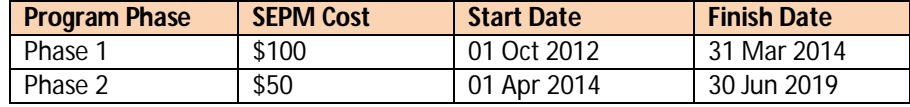

The example below shows how to model this scenario using the FYPartialYear

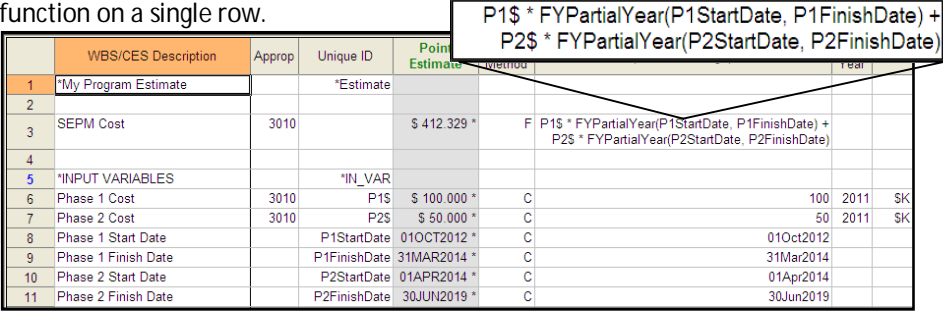

#### Results:

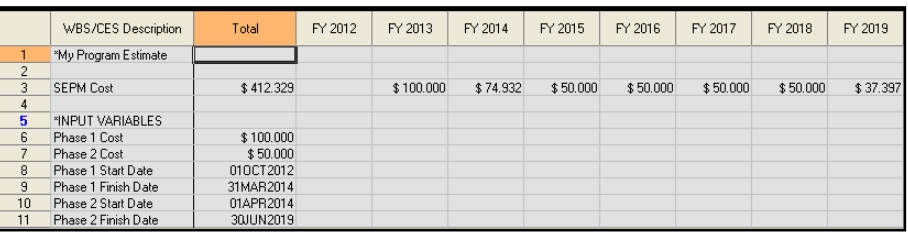

# **Update your profile on aceit.com**

**We need your help**. In an effort to keep our records up-to-date we'd like you to login to ACEIT.com and review the personal and company information we have on record for you. Visit http://www.aceit.com and click on the Login link at the top right of the main page to view your account.

**My ACEIT** allows you to view:

- Software licensed to your organization, including license and DMS expiration dates and POC
- Support calls that you have submitted
- Files you have downloaded
- Training classes you have attended

**My Profile** allows you to view and/or update:

- Personal information such as name, phone numbers and e-mail address
- Company information such as serial number, name, and address

*Forget Your User Name and/or Password?* Click on the "Don't know or forgot your log-in information?" link and enter your email address on the resulting page and we will send your user name and password to you. (If you have never registered before, please go to the Registration page.)

Thank you in advance for updating your ACEIT profile.

# **ACEIT Training - Continuing Education Credits**

ACEIT training gives you more than just an education; it provides you with continuing education credits. The chart below helps you determine what credits you may be eligible to claim.

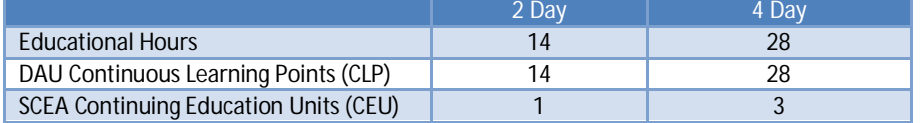

# **ACEIT Training Schedule**

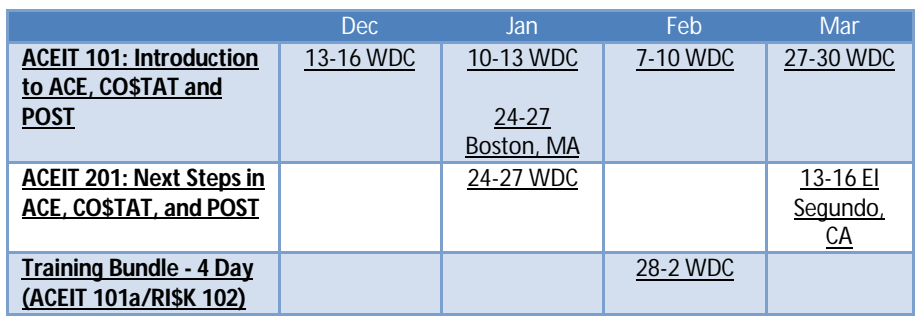

On-Site and Mechanics Training are available, contact ACEIT Training for more information.

## **ACEIT Certification/Compliance Documentation**

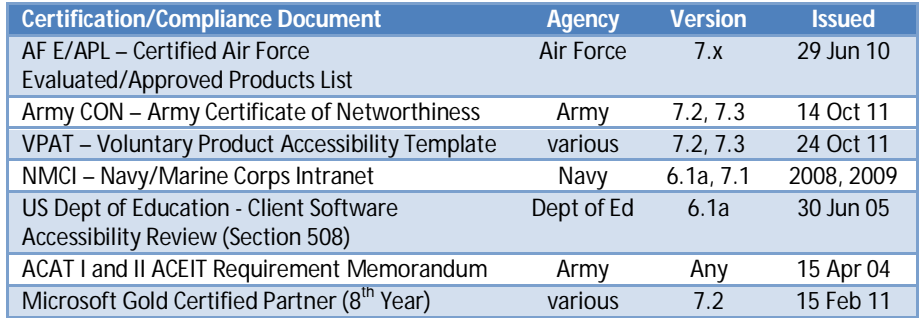

To view the documents, visit the Compliance Documentation page on aceit.com.

# **ACEIT Version Compatibility**

ACEIT is designed to run in a Microsoft Windows operating system. Some ACEIT applications, such as CO\$TAT and POST, require Microsoft Office to run. Please see the table below for version compatibility:

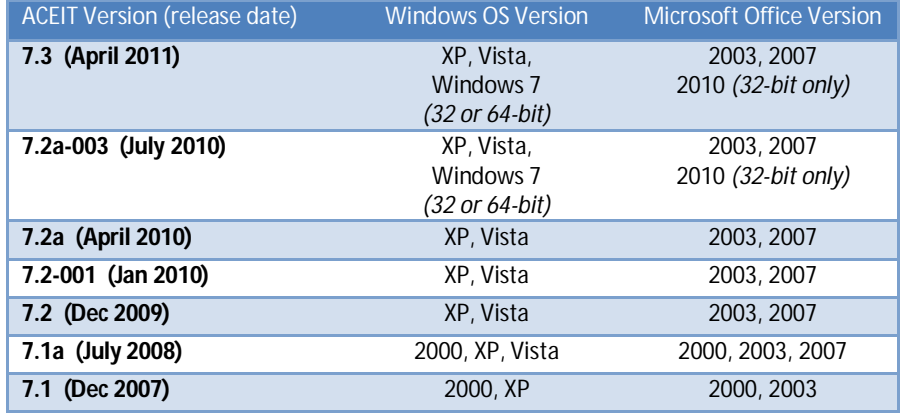

View your ACEIT version and release date by selecting Help>About in any ACEIT application.

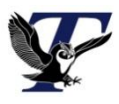

You are receiving this e-mail because you have attended ACEIT training or are a current ACEIT user. If you wish to unsubscribe to our e-mail notifications, reply to this e-mail with REMOVE as the subject. Copyright © 2011 Tecolote Research, Inc.

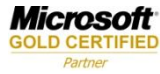